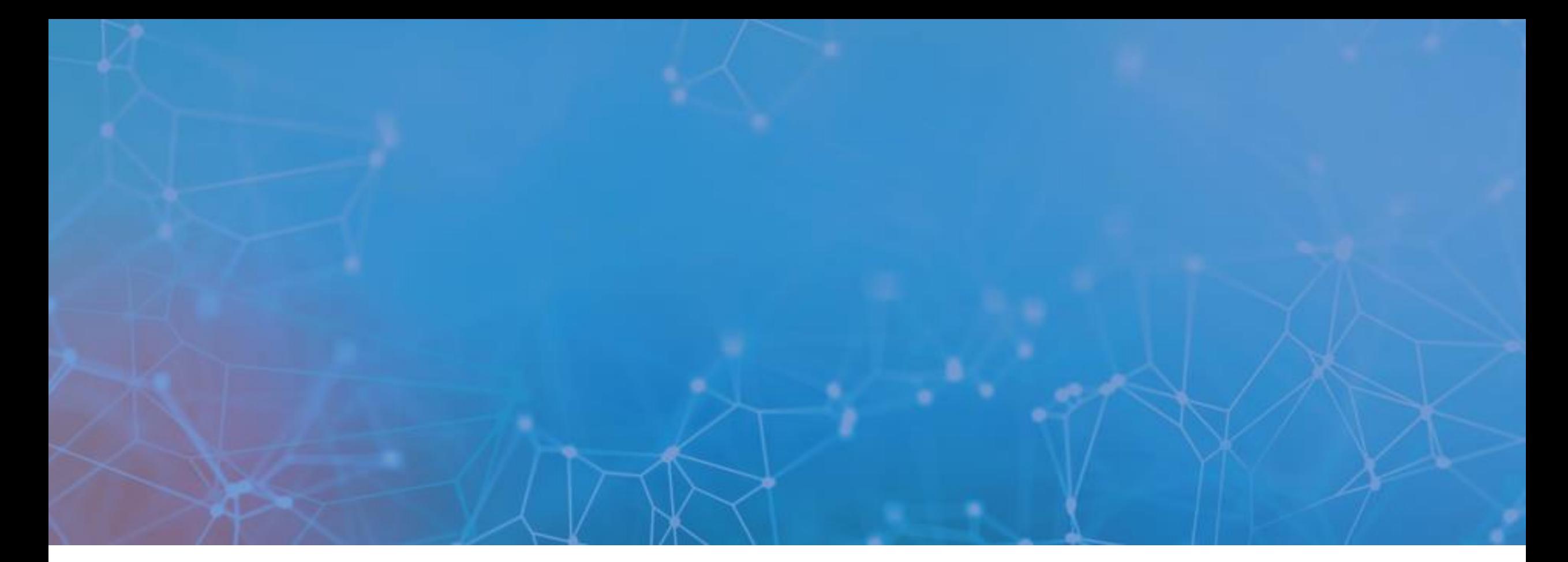

# **IamOK Corporate**

**Sistema di analisi delle distanze sociali in ambiente corporate**

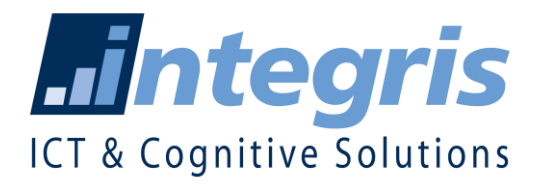

Maggio 2020

# **Integris** INTEGRIS EXPERIENCE

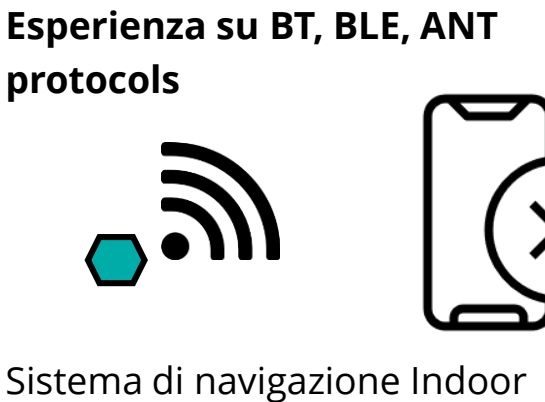

Sistema di navigazione Indoor basato su **tecnologia beacon**

#### **Integrazione con Sistemi di Building Management**

Qualità dell'aria in ambienti di lavoro: Temperatura, umidità, concentrazione di particelle (PM2.5/PM10).

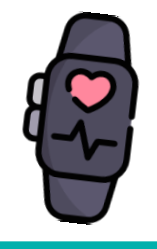

**Business Unit: Health & Tech** Analisi di dati per le performance degli atleti e per la prevenzione di infortuni.

#### **Data analytics per operatori Telco**

Correlazione dati (mobile / Wi-Fi presence)

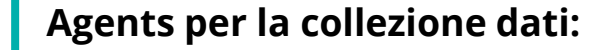

Sistemi di raccolta dati di background per test e verifica funzionamento corretto di mobile, Wi-Fi, Smart-TV, applications.

Fixed network performance (xDSL) con molteplici devices connessi sulla local network.

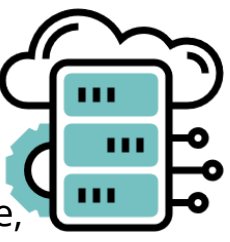

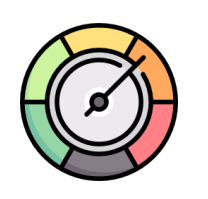

# **IdmOK CORPORATE**

Da questa esperienza è nata **«IamOK Corporate»**.

*Copyright Integris S.p.A. 2020 – All Rights Reserved*

Disegnata per supportare le aziende a gestire il **monitoraggio delle misure di sicurezza sanitaria nei luoghi di lavoro**

#### **dintegris** IamOK UN VALORE CHE RIMANE ANCHE DOPO L'EMERGENZA

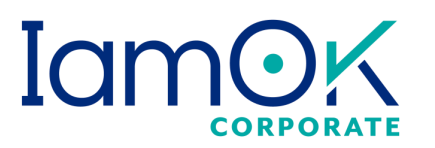

 $\subset$ 

✓ **Integrazione con telecamere con scansione termica per l'ingresso negli ambienti ad alta affluenza** 

✓ **(1 TLC = 40 utenti scansionati al secondo con precisione +/- 0.1<sup>o</sup>C)**

- ✓ **Navigatore Indoor**
- ✓ **Accesso ottimizzato alle aree condivise**
- ✓ **Ottimizzazione dei servizi**
- ✓ **Prenotazione visite nelle sedi in modo preventivo**
- ✓ **Ottimizzazione degli spazi**

- ✓ **Possibilità di scambio delle autorizzazioni tra la corporate e fornitori (es. Per collaboratori esterni) per qualsiasi tipo di accesso**
- ✓ **Estensione dei servizi all'accesso al pubblico**
- ✓ **Integrazione con sistemi di timbratura aziendale**
- ✓ **Badging elettronico (e.g. QRcodes)**

#### IamOK: L'APP E LA COMPONENTE BACKEND **dintegris**

Il framework **IamOK** è composto dai seguenti elementi:

• una **APP**, che qualsiasi utente può scaricare sul proprio device e utilizzare per **accedere** alle sedi gestite nel backend (**Badge Virtuale**). Regole e dati da compilare per l'accesso sono definite lato server e gestite per tipo di utenza.

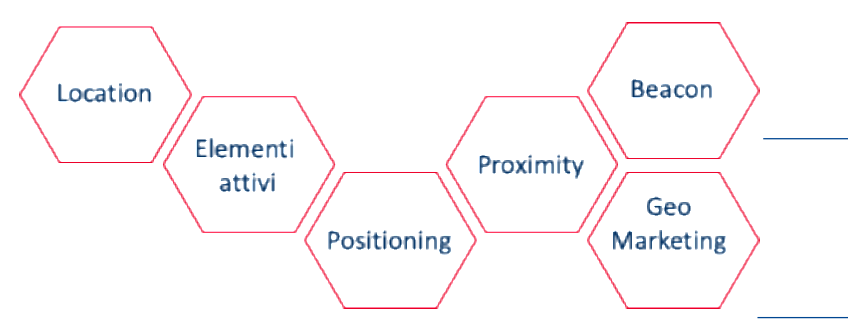

• un **BACKEND A SUPPORTO**, che funge da **repository** dei dati raccolti dalle app permettendone la **visualizzazione** e la gestione, la definizione di **dati di censimento**  (**sedi, aree, mappe, utenti** )**.** È inoltre possibile controllare l'**amministrazione** del sistema e la profilazione utenti.

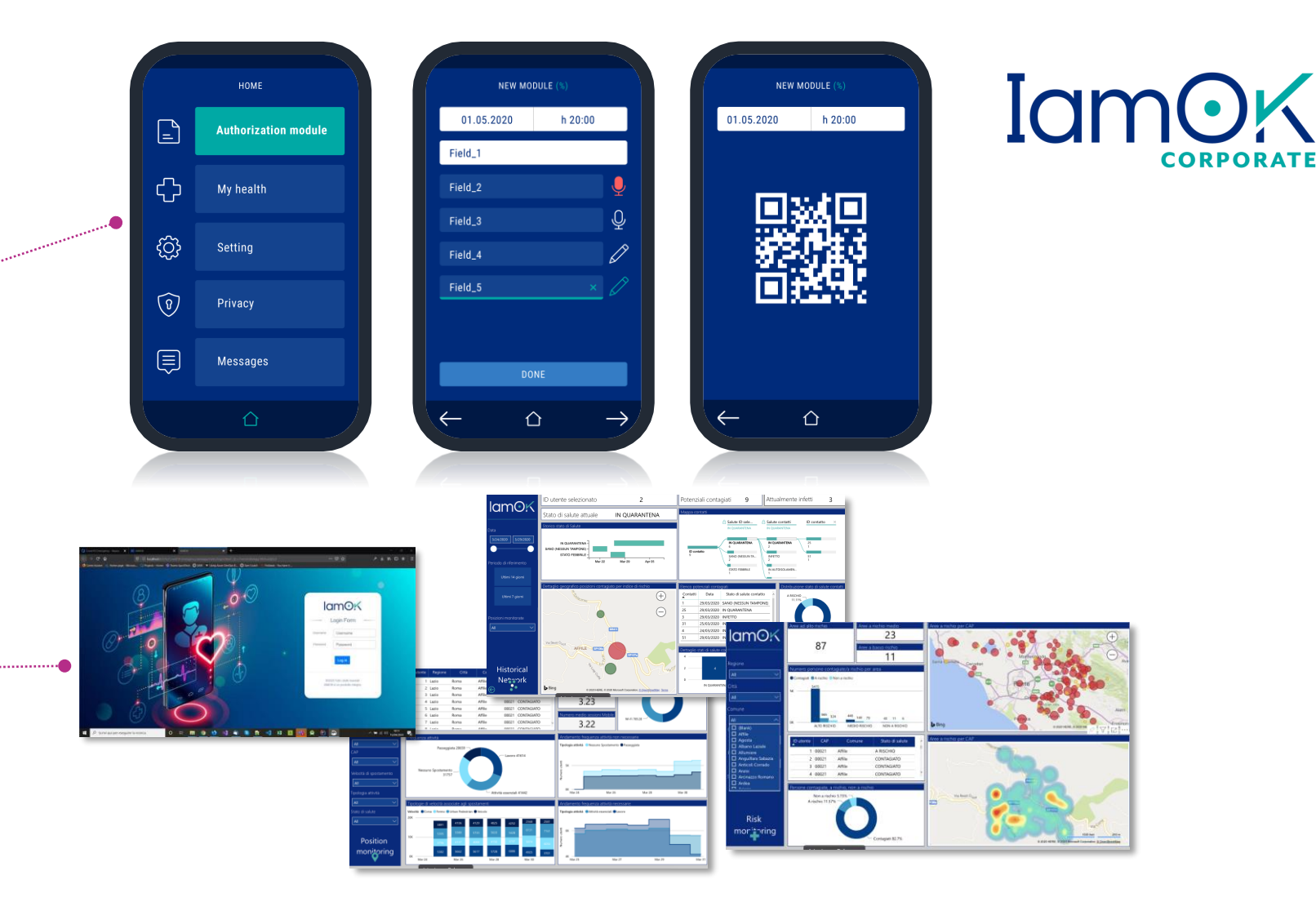

#### **fintegris** MOBILE APP **DISPONIBILE ANCHE COME SDK PER EMBEDDING IN APP ESISTENTI**

o VI

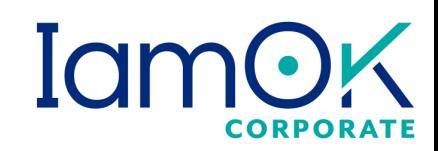

*Copyright Integris S.p.A. 2020 – All Rights Reserved*

# **Privacy First**

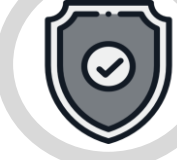

- **Anonimizzazione** Ogni installazione è individuata tramite UUID non riconducibile a identità dell'utente, SIM e dispositivo
- Dati **cifrati, cancellabili e accessibili** su richiesta dell'utente
- Dati su **Cloud Azure** cifrati con **Key Vault** scelto e conosciuto solo dalla Corporate
- Privacy policy gestito lato server

# **Monitoraggio del distanziamento sociale**

- Riconoscimento delle aree  $\rightarrow$  nessun falso contatto rilevato
- Avviso immediato tramite App
- Nessuna tracciatura degli utenti
- Memorizzazione dei soli eventi che violano la durata temporale massima (15 minuti) con possibilità di **individuare** le aree da sanificare. Analisi del social network retroattiva.
- **Geofencing automatico:** l'applicazione è attiva solo nelle aree aziendali

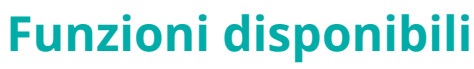

- Badge elettronico: **dipendenti, collaboratori, fornitori di servizi, visitatori**
- **Dichiarazione spontanea di stato di salute**
- Navigatore indoor
- Verifica accessibilità alle aree condivise (mensa, sale riunioni, bar, bancomat, ecc)

# **Raccolta dei dati**

- **Tipi di dati e frequenze** di campionamento configurabili lato server
- **Memorizzazione** del dato raccolto configurabile: volatile, solo app, solo server, entrambe
- **Alta scalabilità:** uso servizi PaaS Azure per App Services, Database

#### **Fintegris** BACKEND

### **Funzionalità per il Facility Manager**

- **Censimento sede aziendale**
	- Inserimento Indirizzo completo, LAT e LON (utili per il geofencing)
	- Inserimento delle mappe dell'area aziendale e scala
	- Posizionamento dei beacon sulla mappa (drag&drop)
	- Inserimento POI: mensa, sale riunioni, ATM, servizi igienici, ecc.
- Inserimento chiave per **Key Vault**
- Configurazione delle **misure** raccolte/usate
	- Tipo di misura (GPS, Wi-Fi, BT, BLE, ecc.)
	- Frequenza
	- Opzionale/Mandatoria
	- Memorizzazione App e/o Server o volatile
- Configurazione parametri **social distance**: tempo e raggio (default 15 minuti e 1.5 mt)
- Profondità temporale per l'analisi del **social network** (default: 21 giorni)
- Configurazione voci menu applicazione e associazione con tipi di utenti
	- **Stato di salute**: si/no, quali dati chiedere, modalità di memorizzazione
	- Testo **Privacy Policy** e associazione con profilo utente (testo diverso per dipendenti, collaborator esterni, operatori specifici)

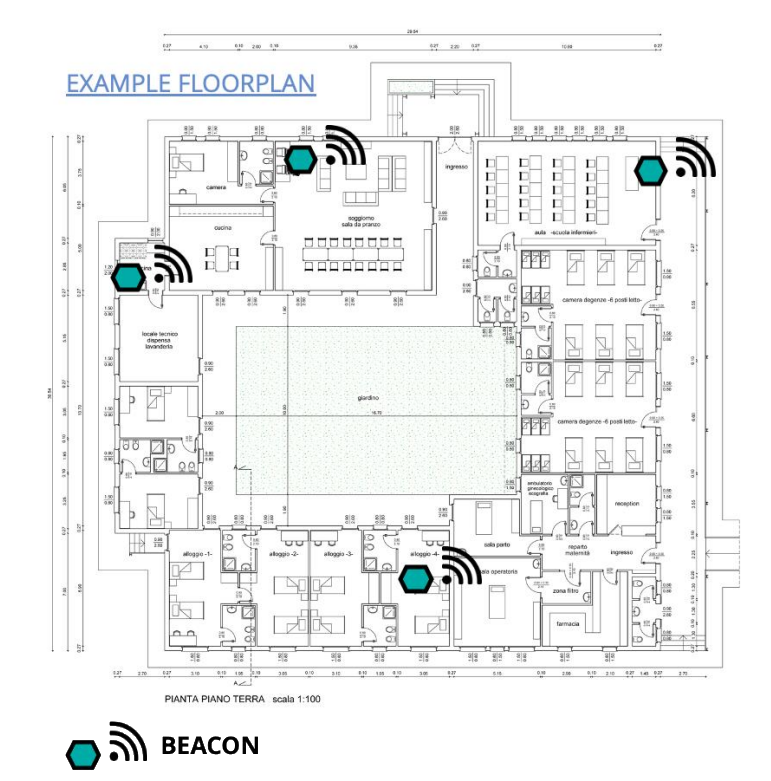

#### **dintegris** BACKEND

# **IamOr**

### **Funzionalità per il Security Manager**

- **Analisi Assembramenti**
	- Social network: UUID coinvolti nell'assembramento
	- Durata, Frequenza, timestamp
	- Per POI
	- Per Mappa
- Invio messaggi di **notifica Push** (anonimi)
	- Broadcast
	- Per Sede
	- Per POI di una sede
	- Sottoinsieme UUID specifici
- Estrazione, Cancellazione dati di un UUID
- Verifica stato beacon
- Verifica Qualità ambiente: T, H, AQI, PM 2.5/PM10 (*opzionale con fornitura centralina ogni 1600m3*)

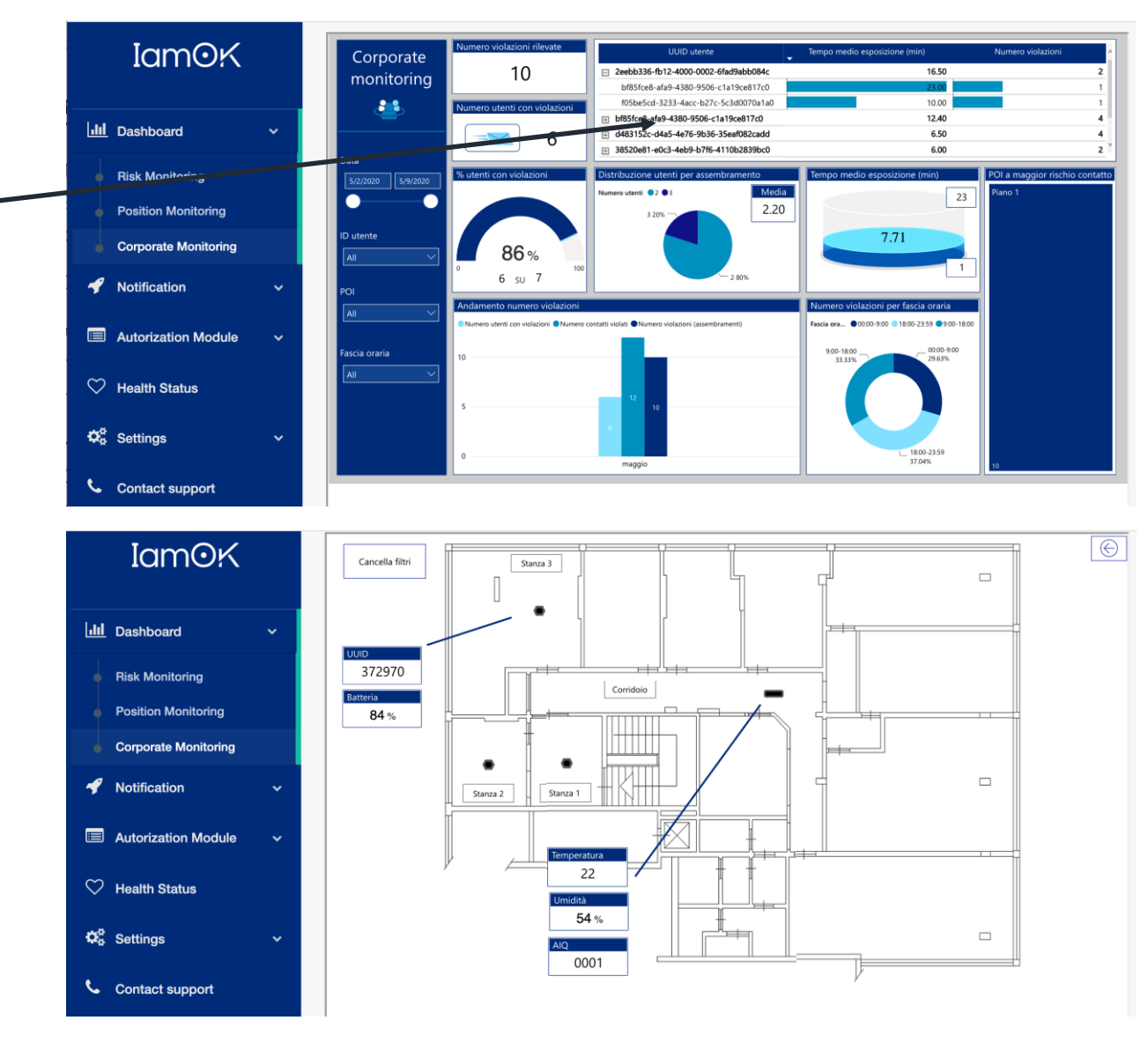

**fintegris** MOBILE APP: FLUSSO LOGICO ABILITAZIONE DIPENDENTI (esempio)

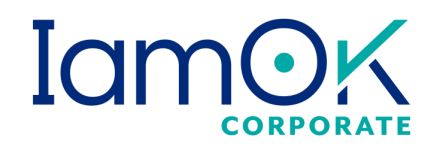

### **STEP 3**

Ricezione OTP e al primo login modifica con un PIN-Code memorizzato solo sul dispositivo

# **STEP 1**

Il dipendente scarica l'App. Invia una richiesta di censimento dispositivo usando la sua mail aziendale (verifica lato server del dominio)

…dato non memorizzato lato server usato solo per verifica della identità per mezzo link volatile

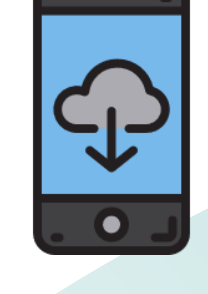

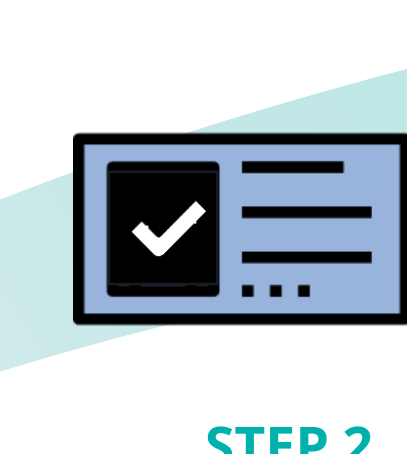

# **STEP 2**

**STEP 2**<br>Ricezione della mail di conferma. Il link allegato confermato dall'utente, genera l'invio di una OTP alla UUID del telefono richiedente

**STEP 4** Applicazione abilitata all'uso giornaliero.

**Possibilità di integrazione con sistemi di timbratura (badge elettronico)**

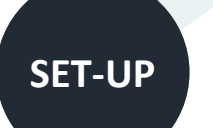

#### **fintegris** MOBILE APP: ACCESSO UTENTI NON DIPENDENTI

# **Iam**

### **STEP 1**

Installazione App

#### Invio richiesta di accesso:

- ✓ **Email del richiedente**
- ✓ **Email del contatto Aziendale**
- ✓ **Oggetto della visita**
- ✓ **Data e ora inizio presenza**
- ✓ **Data e ora attese di uscita**

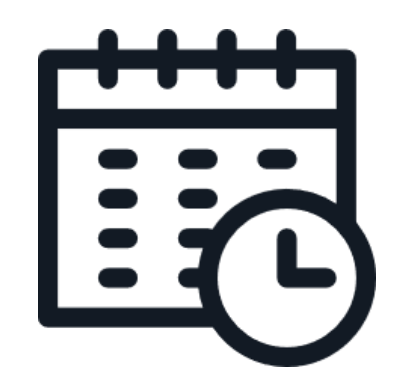

### **STEP 2**

- ✓ Ricezione della richiesta di accesso da parte del referente con link di conferma.
- $\checkmark$  Generazione e invio QR-Code (notifica push)

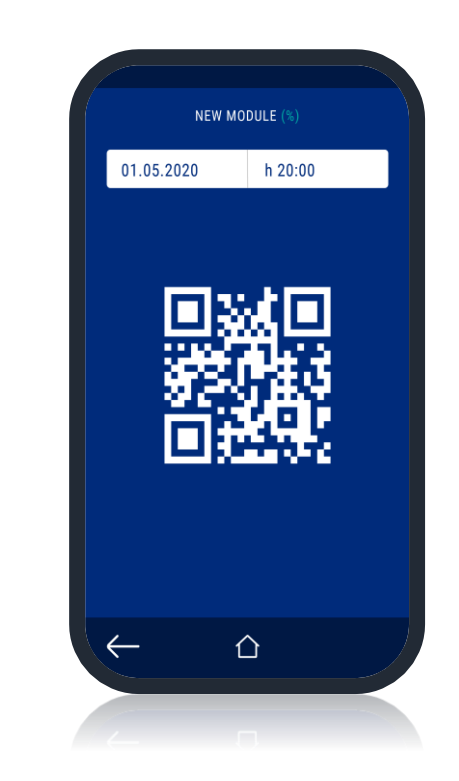

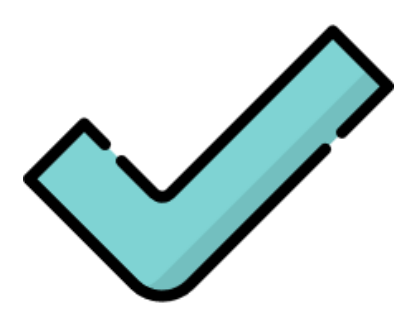

Nel caso di accesso prolungato nel tempo (data di inizio e data di fine distanti nel tempo) il Sistema genera in automatico un QR-Code giornaliero inviandolo al richiedente.

il responsabile può interrompere l'autorizzazione per il giorno specifico o in via definitiva.

#### **dintegris** SOCIAL NETWORK ANALYSIS

**Violazione della Social distance (Warning Real Time)**

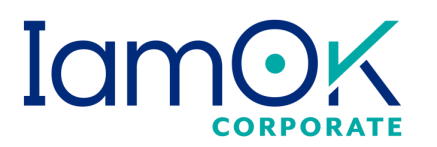

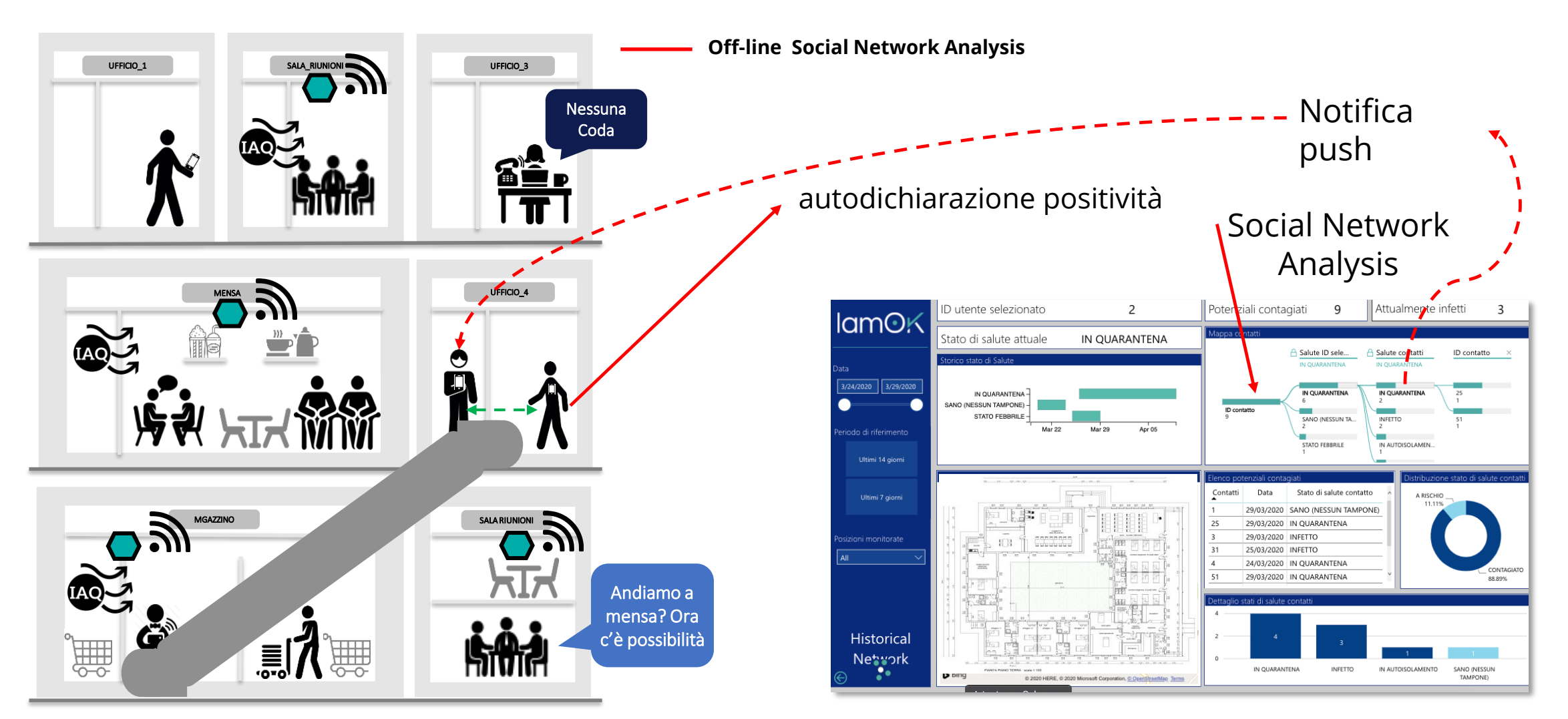

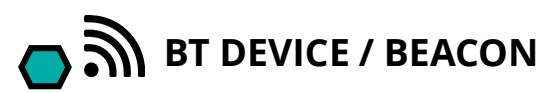

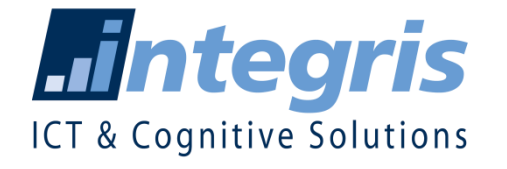

#### **Roma**

*Via Giovanni Squarcina, 3 00143 Roma, Italy Tel: +39.06.5032715*

# **Milano**

*Corso Sempione, 62 20149 Milano (MI)*

#### **Pisa** *Via Forti Umberto, 1 56121 Pisa (PI)*

#### **Rende**

*Via Pedro Alvares Cabral, 6 87036 Rende (CS)* 

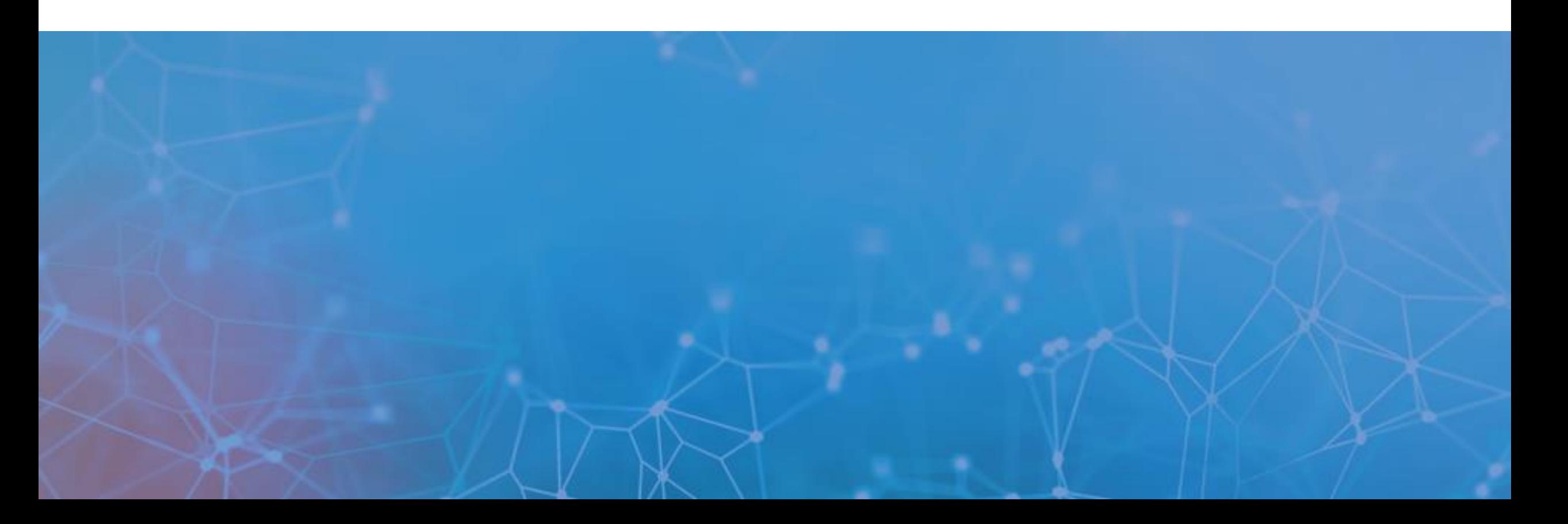